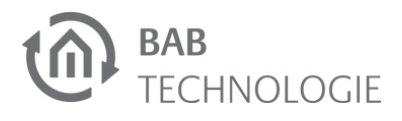

# **AUDIO**MODULE V3 **KURZANLEITUNG**

(STAND 21.04.2017)

Artikel-Nr. **10512 / 10516 / 10522 / 10526**

#### **Werkseinstellungen:**

Standard IP: **192.168.1.226** Benutzername: Passwort: admin

**………………………………………….**

### **BAB TECHNOLOGIE GmbH**

Dortmund Deutschland

Telefon: +49 (0) 231/ 476 425-30 Telefax: +49 (0) 231/ 476 425-59

info@bab-tec.de www.bab-tec.de

Made in Germany

# **SICHERHEITS-HINWEISE**

**Einbau und Montage elektrischer Geräte dürfen nur durch Elektrofachkräfte erfolgen. Dabei sind die geltenden Unfallverhütungsvorschriften zu beachten.** 

(7) (8 **Abbildung 1: Anschlussbild**

- **Für die Inbetriebnahme sind Kenntnisse der Netzwerktechnik erforderlich.**
- **Die verdrosselte Busspannung darf nicht als Betriebsspannung 12–32 V DC verwendet werden.**
- **Auf die Lautstärkeeinstellung achten, wenn der Audioausgang verbunden wird.**
- **Wird das Gerät mit dem Internet verbunden, beachten Sie bitte die gängigen Sicherheitsmaßnahmen zum Schutz vor unberechtigten Zugriff (Firewall Regeln, Passwörter, etc.).**
- Für KNX: Busleitung an die Busanschlussklemme (4) anschließen.
- Spannungsversorgung an die Schraubsteckklemme (7) entsprechend der Kennzeichnung anschließen (Leistung/Polarität beachten).
- Netzwerkleitung (LAN) in die RJ45- Buchse (8) einstecken.
- Audioausgang (6) über Klinkenstecker verbinden oder Lautsprecher Kabel über Schraubsteckklemme.
	- - auf "Eigenschaften".

**Bei Nichtbeachtung der Kurzanleitung können Schäden am Gerät, Brand oder andere Gefahren entstehen. Die Anleitung ist Bestandteil des Produkts und muss beim Endanwender verbleiben.**

**Wichtiger Hinweis: Vor dem Trennen der Stromversorgung, bitte das AUDIO MODULE über das Webinterface (unter Konfiguration / System) herunterfahren!**

**………………………………………….**

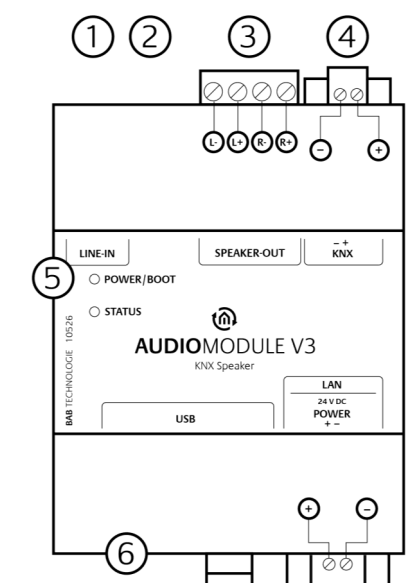

# **GERÄTEAUFBAU**

Das **AUDIO**MODULE hat zwei Duo-LEDs ("Power/Boot" und "Status"). Eine Duo-LED besitzt jeweils eine grüne und eine

- 1) Audioeingang: 3.5mm Stereo Klinke Buchse
- 2) Audioausgang: 3.5mm Stereo Klinke Buchse (Typ 10522 und 10526)
- 3) Audioausgang: 4pol. Schraubsteckklemme für Lautsprecher (Typ 10512 und 10516)
- 4) Busanschlussklemme KNX/TP (nur Typ 10516 und 10526)
- 5) Signal-LEDs<br>6) USB-Ports
- 6) USB-Ports 7) Anschlussklemme für Spannungsversorgung  $12-32$  V DC,  $\leq$  = 5 W (Typ) 10522 und 10526) | 24V, max. 72W (Typ 10512 und 10516)
- 8) RJ45 Anschluss für Ethernet LAN

- Klicken Sie "Start"-Button --> "Systemsteuerung" --> "Netzwerk"
- Wählen Sie "Netzwerkverbindung", dann "LAN -Verbindung"
- Klicken Sie auf "Eigenschaften":
- Wählen Sie "Internetprotokoll Version 4 (TCP/IPv4)" und klicken nochmals

## **INFORMATIONEN FÜR ELEKTRO-FACHKRÄFTE**

#### **Gerät montieren**

- Das Gerät auf die Hutschiene nach DIN EN 60715 aufschnappen.
- Gerät erwärmt sich im Betrieb (besonders Typ 10512 und 10516). Maximale Umgebungstemperatur beachten und ausreichend belüften.

### **Gerät anschließen (Abbildung1)**

**Inbetriebnahme**

 Versorgungsspannung einschalten. Anzeige der Status LED beachten. Für KNX: Busspannung einschalten. Die Programmierung der BCU geschieht nicht über eine ETS-

Applikation, sondern über das Webin-

terface.

**………………………………………….**

**BETRIEBSZUSTANDS-**

**ANZEIGE** 

**………………………………………….** GRÜN **BLINKEND** Das Gerät ist gestartet, die LED simuliert einen "Heartbeat". Blink-Frequenz steigt in Abhängigkeit der

rote LED.

**POWER / BOOT LED**

**STATUS-LED**

**………………………………………….**

# **ZUGRIFF HERSTELLEN**

#### **Netzwerkeinstellungen Ihres Computers temporär anpassen (Windows):**

- Webbrowser:  $\Rightarrow$  Google Chrome
- $\Rightarrow$  Mozilla Firefox
- $\Rightarrow$  Apple Safari

**LED Anzeige Status**

- Geräte-Auslastung an. BLINKEND Es findet Kommunikation per KNX statt.
- Das **AUDIO**MODULE benötigt ca. **2 Minuten** zum Starten.

AUS Das Gerät ist nicht

betriebsbereit. Es liegt keine Betriebsspannung an.

GRÜN Das Gerät ist be-

triebsbereit.

ORANGE BLINKEND Das Gerät befindet sich in der Bootpha-

se.

**LED Anzeige Status**

AUS Das Gerät befindet

sich in der Bootpha-

se.

- Leistungsaufnahme:  $\leq$  = 5 W (Typ 10522 und 10526) | 72 W (Typ 10512 und 10516)
- Anschluss: Spannungsversorgung über Schraubsteckklemme bis 3,3 mm2
- Anschluss: KNX Bus über Schraubsteckklemme bis 1,5 mm2 (Typ 10516 und 10526)
- Anschluss: Lautsprecher über Schraubsteckklemme bis 3,3 mm2 (Typ 10512 und 10516)
- Umgebungstemperatur: –5 bis +35°C

ROT

- TCP Port 80 (http)
- TCP Port 9000 (Media Server)
- TCP Port 3671 (ETS)
- Bewahren Sie die vorhandenen Netzwerkeinstellungen auf (Notiz, Screenshot). In unserem Beispiel referenzieren wir die Adresse 192.168.178.xx.
- Ändern Sie jetzt der IP-Adressen Einstellungen (IP-Adresse und Subnetzmaske) um in den IP-Adressbereich des **AUDIO**MODULE zu wechseln:

Beispiel für eine gültige Konfiguration bei Werkseinstellungen: **Freie IP-Adresse für PC:** 192.168.1.100 **Subnetzmaske:** 255.255.255.0

Bestätigen Sie Ihre Eingabe mit "OK".

Ändern Sie jetzt die IP-Adresse des **AUDIO**MODULE in den IP-Adressbereich, in dem das **AUDIO**MODULE betrieben werden soll.

**………………………………………….**

## **WEBINTERFACE AUFRUFEN**

Das Gerät wird über ein Webinterface konfiguriert, so dass eine Konfiguration über einen Webbrowser stattfinden kann.

Um das Webinterface aufzurufen gehen Sie wie folgt vor:

- Öffnen Sie einen Browser und geben die IP-Adresse des **AUDIO**MODULE (192.168.1.226) in die Adresszeile ein
- Sie erreichen die **AUDIO**MODULE Startseite. "Anmelden" schaltet die Konfiguration frei. "Informationen" bietet Systeminformationen.

Anmeldedaten bei Werkseinstellung:<br>Benutzername: admin Benutzername: **admin** Passwort:

**Bitte beachten Sie, dass bei Verlust des Passwortes das Gerät aus Sicherheitsgründen nicht zurückgesetzt werden kann.** 

- Melden Sie sich mit den Benutzerdaten am Webinterface an: "Anmelden".
- Sie erhalten dann zusätzlich Zugriff auf die "Konfiguration".
- Um zurück zum Hauptmenü zukehren, genügt ein Klick auf Start.

#### **Netzwerkeinstellungen des AUDIO MODULE anpassen**

- Klicken Sie auf "Konfiguration".
- Öffnen Sie das Menü "Netzwerk".

Folgende Einstellungen sind verfügbar: **DHCP**

Netzwerkeinstellungen werden von einem DHCP-Server automatisch bezogen.

**IP-Adresse/ Subnetzmaske / Gateway**

Statische IP-Adressvergabe bestehend aus IP-Adresse, Subnetzmaske und Gateway

#### **Beispiel Konfiguration:**

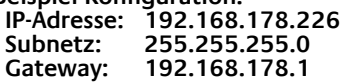

#### **Ohne einen korrekten Gateway-Eintrag, kann das Gerät nicht mit dem Internet kommunizieren.**

#### **DNS Server**

Dienst zur Namensauflösung. In kleinen Netzwerken meist durch den Router (Gateway) zur Verfügung gestellt.

#### **Ohne gültigen DNS Eintrag funktionieren Internetbasierte Dienste nicht**

#### **NTP Server**

Dienst um die Systemzeit zu synchronisieren. NTP Server Liste: z.B. http:// www.pool.ntp.org/zone/europe Klicken Sie auf "*Konfiguration speichern*". Gerät wird neu gestartet.

#### **Ggf. jetzt wieder die alte IP-Adresse des Computers anpassen.**

**Gerät im Netzwerk suchen** Mit Hilfe von BAB STARTER können Sie Geräte im Netzwerk suchen:

http://www.bab-tec.de/starter/

**………………………………………….**

## **DOKUMENTATION AUFRUFEN**

Weiterführende Informationen finden Sie auf der Startseite des Geräts, unter "Dokumentation".

**………………………………………….**

# **HINWEISE ZUR BROWSERNUTZUNG**

Für den Zugriff auf das Webinterface nut-

zen Sie bitte einen der folgenden

**………………………………………….**

# **FIRMWARE UPDATES**

Über Firmware Updates für das **AUDIO**MODULE informieren wir Sie über unsere Webseite und unseren Newsletter. **………………………………………….**

# **TECHNISCHE DATEN**

 Betriebsspannung: 12–32 V DC (Typ 10522 und 10526) | 24 V DC (Typ 10512 und 10516)

## **MECHANISCHE DATEN**

- Montage: REG-Gehäuse 4 TE
- $\bullet$  Maße (B x H x T) in mm: 72 x 90 x 63
- Gehäuse: Kunststoff
- Schutzart: IP20 (nach EN 60529)

**………………………………………….**

# **ALLGEMEINE HINWEISE**

## **Verwendete Portnummern**

Für die Webinterfaces werden folgende Ports verwendet:

# **GEWÄHRLEISTUNG**

Technische und formale Änderungen am Produkt, soweit sie dem technischen Fortschritt dienen, behalten wir uns vor. Wir leisten Gewähr im Rahmen der gesetzlichen Bestimmungen.

………………………………………………………………………………

Falls Sie sich nicht sicher sind, ob ein Defekt des Gerätes vorliegt, setzen Sie sich bitte mit unserem Support in Verbindung:

 **+49 (0) 231 / 476 425 30** oder **service@bab-tec.de**.

Defekte Geräte bitte nur zusammen mitunseren RMA Formular einsenden. Fordern Sie dieses unter der obengenannten Kontaktdaten an.

**Bitte beachten Sie, dass wir unfreie Sendungen oder Sendungen ohne RMA-Formular nicht annehmen können!**

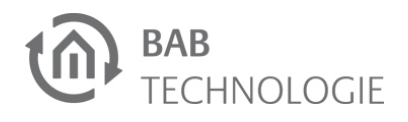

# **AUDIO**MODULE V3 **Quick Reference Guide**

(Status: 21st April 2017)

Default IP: **192.168.1.226** User name: admin<br>Password: admin Password:

Item no. **10512 / 10516 / 10522 / 10526**

### **FACTORY DEFAULTS**

#### **BAB TECHNOLOGIE GmbH** Dortmund

Germany

Phone: +49 (0) 231/ 476 425-30 Fax: +49 (0) 231/ 476 425-59

………………………………………………………………………………………

info@bab-tec.de www.bab-tec.de

Made in Germany

# **SAFETY INFORMATION**

**Electronic devices may be mounted and assembled by qualified electricians only. The applicable accident prevention regulations shall be observed.** 

- 1) Audio input: 3.5mm phone connector Line In
- 2) Audio output: 3.5mm phone connector (Type 10522 and 10526) 3) Audio output:4-pole screw terminal
- for loudspeaker (Type 10512 und 10516)
- 4) Bus connecting terminal KNX/EIB (Type 10516 und 10526)
- 5) Signal LEDs<br>6) USB interfac
- $6$ ) USB interface<br>
7) Connecting to Connecting terminal for voltage supply 12–32 V DC,  $\le$  5 W (Type
- 10522 und 10526) | 24V, max. 72W (Type 10512 und 10516)
- 8) RJ-45 connector for Ethernet LAN

- **Network technology skills are required for the initial operation.**
- **The choked bus voltage must not be used as operating voltage 12–32 V DC.**
- **Please mind the volume setting when you connect the audio output.**
- **If the device is connected to the Internet, please observe the common safety measures in order to protect it from unauthorized access (firewall rules, passwords etc.).**

**Failure to observe these instructions can result in damage to the device, fire or other dangers. The quick reference guide is part of the product and must remain with the end user.**

**Important note: Before you disconnect the power supply, please shut down the AUDIO MODULE via its web interface first (Configuration/System)!** 

**………………………………………….**

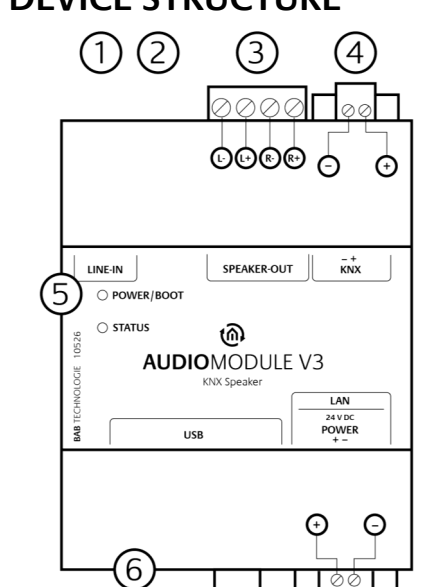

## **DEVICE STRUCTURE**

# **Figure 1: circuit diagram**

- Switch on the supply voltage. Check the status LED.
- For KNX: Switch on bus voltage. The BCU is not programmed via an ETS application, but via the web interface.

The **AUDIO**MODULE has two Duo LEDs ("Power/Boot" and "Status"). Each Duo LED has a green and a red LED.

**………………………………………….**

## **INFORMATION FOR QUALIFIED ELECTRICIANS**

#### **Mounting of the device**

- Snap the device onto the mounting rail according to DIN EN 60715.
- The device heats up in operation. Please observe the maximum ambient temperature and provide sufficient heat dissipation.

#### **Connection of the device (figure 1)**

- For KNX: Connect bus line with the bus connecting terminal (4).
- Connect voltage supply with the screw-type terminal (7) according to label (observe power consumption and polarity).
- Plug network line (LAN) in the RJ45 female connector (8).
- Connect the audio output via phone connector or the screw terminal with the loudspeaker.

For factory settings, the login data is as follows: User name: **admin** Password:

#### **Final preparations**

**………………………………………….**

# **OPERATING STATUS INDICATION**

## **POWER / BOOT LED**

## **STATUS LED**

It takes approx. **2 minutes** to start the

**AUDIO**MODULE.

# **………………………………………….**

# **ESTABLISHING**

# **CONNECTION**

#### **Adjusting the network settings of your computer (Windows):**

- Click "Start Button" --> "Control Panel" --> "Network".
- Select "Network Connection", then "LAN Connection".
- Click on "Properties".
- Select "Internet protocol Version 4 (TCP/IPv4)" and click "Properties" again.
- Note the current IP address settings (make a note or a screenshot). In our example, we refer to the 192.168.178.xx.
- Now change the IP address settings (IP address and subnet mask) to the IP address range of the **AUDIO**MODULE.

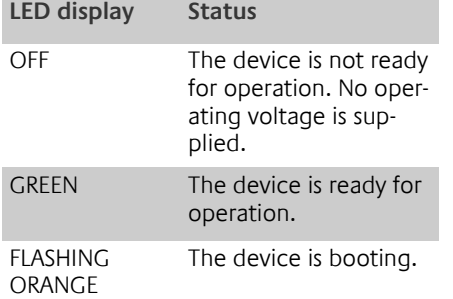

- Power consumption:  $\leq$  = 5 W (Type 10522 and 10526) | 72 W (Type 10512 and 10516)
- Connection: Power supply via screwtype terminal up to 3.3 mm2.
- Connection: KNX via screw-type terminal up to 1.5 mm2 (Type  $10516$  und 10526)
- Connection: Loudspeaker via screwtype terminal up to 3.3 mm2 (Type 10512 and 10516)
- Ambient temperature: -5 to +35 °C

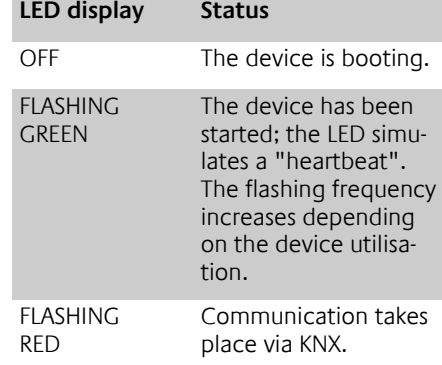

- TCP Port 80 (http)
- TCP Port 9000 (Media Server)
- TCP Port 3671 (ETS)

If you are not sure whether your device is damaged, please contact our support:

Example of a valid configuration for the factory settings of the **AUDIO**MODULE: **Free IP-Address for PC:** 192.168.1.100 **Sub netmask:** 255.255.255.0

Confirm your input with "OK".

Now the IP address settings of the **AUDIO**MODULE can be changed to the IP address range in which the **AUDIO**MODULE is to be operated.

…………………………………………………………………………

## **RETRIEVE THE WEB INTERFACE**

The **AUDIO**MODULE is configured via its web interface, so it can be configured using a web browser.

In order to access the web interface, please proceed as described below:

- Open a browser and enter the IP address of the **AUDIO**MODULE (192.168.1.226) into the address line.
- You will reach the **AUDIO**MODULE start page. The "Log In" unlocks the "Configuration" functions whereas "Information" shows general system information.

#### **Please note that if the password is lost, the device cannot be reset for safety reasons.**

- You can then also access the "Configuration" menu item.
- To return to the main menu, just click on the header graphic.

#### **Adjusting the network configuration of the AUDIO MODULE**

- Click on "Configuration".
- Open the "*Network*" menu.

The following settings are available: **DHCP**

Automatically obtains the network settings. A DHCP server must be available in the local network.

#### **IP-Address/ Subnet mask / Gateway**

Static IP address configuration consists of the IP address, subnet mask and gateway.

**Example Configuration: IP-Address: 192.168.178.226 Subnet mask: 255.255.255.0 Gateway: 192.168.178.1**

**Without a correct gateway entry, the device will not be able to communicate with the Internet.** 

#### **DNS Server**

DNS is the abbreviation for Domain Name System. The DNS server converts Internet addresses IP addresses.

#### **Without a valid DNS entry, Internet based services will not work.**

#### **NTP Server**

NTP is a free service for synchronising the

system time of Internet-compatible devices. NTP Server List: e.g. http:// www.pool.ntp.org/zone/europe Click on "Save Configuration" to apply the settings to the device.

#### **If necessary, adjust the previous IP address of the computer again.**

**Locate the device in the network** Using BAB STARTER, you can search for devices in the local networks: http://www.bab-tec.de/starter/en

**………………………………………….**

## **RETRIEVE THE DOCUMENTATION**

For more information, see the link "Documentation", which can be found on the start page of the device.

**………………………………………….**

# **NOTES FOR BROWSER USE**

For access to the web interface, please use one of the following browsers:

- $\Rightarrow$  Google Chrome  $\Rightarrow$  Mozilla Firefox
- 
- $\Rightarrow$  Apple Safari

# **………………………………………….**

# **FIRMWARE UPDATES**

We inform you about new firmware for the **AUDIO**MODULE in our newsletter or on our homepage.

**………………………………………….**

# **TECHNICAL DATA**

 Operating voltage: 12–32 V DC (Type 10522 and 10526) | 24 V DC (Type 10512 and 10516)

### **MECHANICAL DATA**

- Assembly: Modular device (REG) housing 4 TP
- Dimensions (W x H x D) in mm: 72 x 90 x 63
- Housing: Plastic
- Degree of protection: IP20 (according to EN 60529)

# **…………………………………………. GENERAL INFORMATIONS**

#### **Port numbers used**

The following ports are used for the web interfaces:

**………………………………………….**

# **WARRANTY**

We reserve the right to make technical and formal changes to our product in the interest of technical progress. We provide a warranty in accordance with the statutory requirements.

- **+49 (0) 231 / 476 425 30** or
- **service@bab-tec.de**.

Please request a RMA form before you send the damaged device.

**Please observe that we cannot accept unpaid deliveries or deliveries without RMA form!**